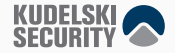

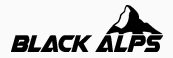

## **The smart home I didn't ask for**

Nils Amiet

November 15, 2022

- Nils Amiet
- Security researcher
- Privacy
- Data processing at scale
- Linux enthusiast
- **•** @tmlxs
- Thank you to: Nathan, Sylvain, Jon, Nicolas, Karim, Terry, and others

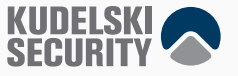

• This is my story with a smart home

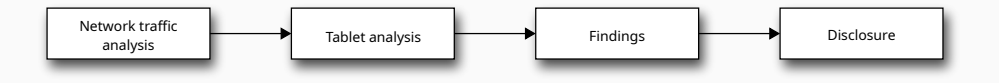

• **Chapter 0: Once upon a time. . .**

- I was looking for a new apartment
- Found an apartment for rent
- Decided to rent it
- The day I moved in, this was on the wall by the entrance

## **The tablet**

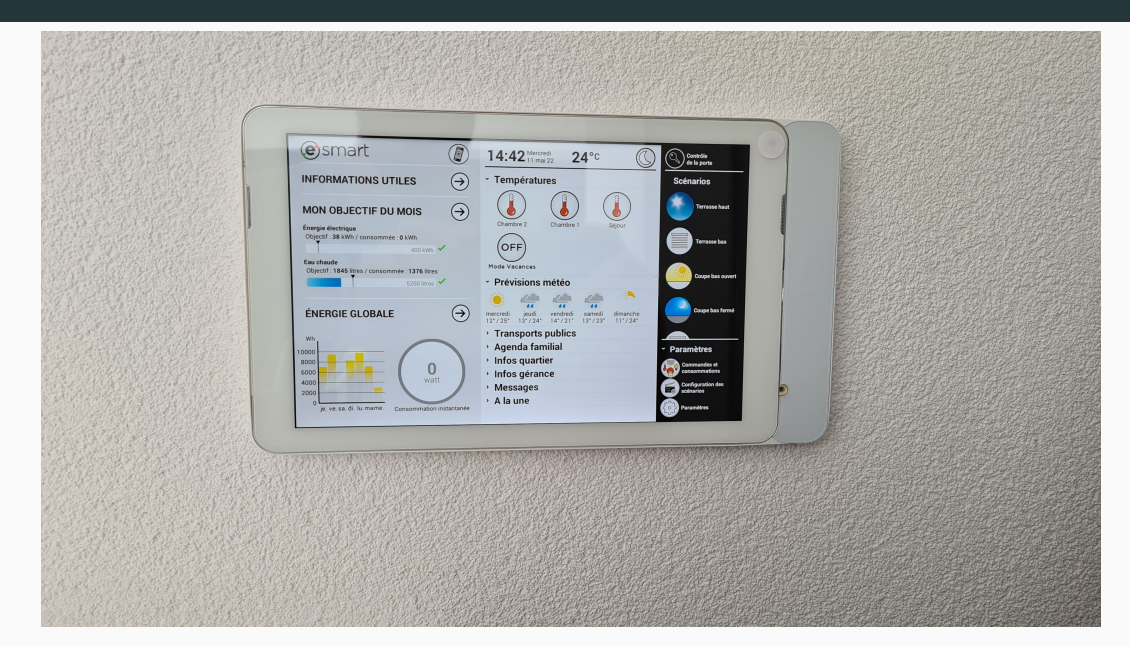

- Wall-mounted tablet
- Runs in kiosk mode, no apparent way to escape the app that it's running
- Touch buttons to control things in the apartment
	- Control window blinds
	- Control heating
	- Turn on/off lights
	- Open building entrance door when someone rings the doorbell
- More and more buildings come pre-installed with smart devices
- Deep integration with the house/apartment
- Tenants become forced to use the smart device to do essential day-to-day tasks
	- For example, if outside window blinds are down, access to the balcony is blocked
	- The only way to raise the blinds is to use the smart device
- This creates a dependence on the smart device
- Android/iOS smartphone can be paired with the tablet
- Enable pairing of a new device on the tablet
	- Tablet displays 4-digit code valid for 60 seconds
- Enter code on smartphone to pair
- Once paired, the smartphone app can be used for remote control
- This works from anywhere on the internet

# • **Chapter 1: Network traffic analysis**

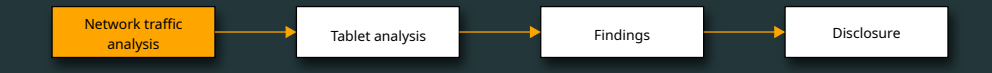

- Android smartphone app named **eSMART Live**
- Produces encrypted traffic
- $\bullet$   $\Rightarrow$  Man-in-the-middle attack
- Used Pixel 4 smartphone, Android 11
- Rooted it with [Magisk](https://github.com/topjohnwu/Magisk)
- Since Android 7.0, apps only trust system certificates by default
	- Installed custom system certificates with the [Move Certificates](https://github.com/Magisk-Modules-Repo/movecert) Magisk extension
	- Install Magisk modules directly in-app (Modules tab)
- Produces 99% XMPP traffic, but also some HTTPS traffic
- HTTP traffic: [mitmproxy](https://github.com/mitmproxy/mitmproxy)
	- Also works with Burp suite or your favorite HTTPS proxy
- XMPP traffic: STARTTLS -> encrypted traffic
- Regular HTTPS proxies such as Burp or mitmproxy only support doing man-in-the-middle over HTTPS, not over XMPP
	- We needed another tool here
- XMPP proxy: [xmpp-mitm](https://github.com/jgru/xmpp-mitm) worked for me

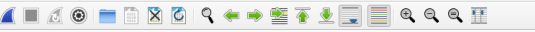

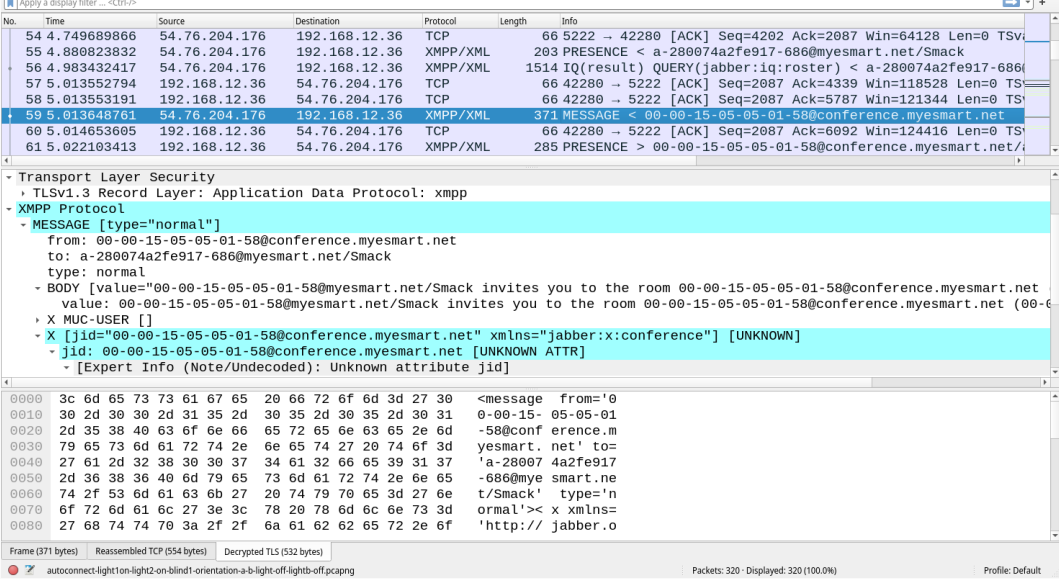

- Software Wi-Fi AP on laptop: [linux-wifi-hotspot](https://github.com/lakinduakash/linux-wifi-hotspot)
	- Connect to that Wi-Fi AP using the rooted smartphone
- It will create a new network interface named ap0
- Setup mitmproxy to obtain clear-text HTTPS traffic
- The SSLKEYLOGFILE can then be used with Wireshark to decrypt traffic
	- Edit > Preferences > Protocols >  $TLS$  > (Pre)-Master-Secret log filename > Browse. . . and select sslkeylogfile.txt path
- Listens on port 8080 by default

#### **Running mitmproxy**

```
export SSLKEYLOGFILE=~/esmart/mitm/sslkeylogfile.txt
mitmweb --mode transparent --showhost
```
- Generate a new key pair and certificate
	- The built-in ones did not work for me
	- Apparently, app checks for the certificate's domain name
	- Had to create a certificate valid for xmpp.myesmart.net

#### **Generating a new certificate**

```
openssl req -x509 -sha256 -nodes -days 365 -newkey rsa:2048-keyout private.key -outform pem -out server.pem \
 -subj "/CN=xmpp.myesmart.net"
openssl x509 -in server.pem -out server.crt -outform der
```
- Install server.crt on the Android device as user certifcate
- Use Magisk extension to move it to system certificate
- Run xmpp-mitm
- Also produces an sslkeylogfile.txt

#### **Running xmpp-mitm**

```
sudo ./xmpp mitm.py -iface ap0 --write file out.pcap \setminus--sslkeylog ~/esmart/mitm/sslkeylogfile.txt --port 5222 \
  --key private.key --cert server.pem
```
• Transparent proxy is set by redirecting traffic automatically

#### **Transparent proxy using iptables**

```
$ export IFACE=ap0
$ iptables -t nat -A PREROUTING -i $IFACE -p tcp \
  --dport 80 -j REDIRECT --to-port 8080
$ iptables -t nat -A PREROUTING -i $IFACE -p tcp \
  --dport 443 -j REDIRECT --to-port 8080
$ iptables -t nat -A PREROUTING -i $IFACE -p tcp \
```
--dport 5222 -j DNAT --to-destination 192.168.12.1

- No certificate pinning
	- We were able to see the clear-text HTTPS and XMPP traffic
	- JSON payloads are sent inside XMPP messages

```
{ "headers": {
    "from": "a-280074a2fe917-686",
    "to": "master",
    "timestamp": "2021-11-04 16:09:18Z",
    "method": "CMD",
    "type": "operation",
    "size": 22,
    "version": "1.13.0"
  },
  "body": {
    "id": 13,
    "onoff": "on"
  }
}
```
## **Moving on**

# **MIKKO HYPPONEN IT'S** SMART, IT'S **WILEY**

- App source code is obfuscated
	- This gives us limited understanding of that app
	- Can reverse engineer but there may be quicker ways around this
	- **I** l decided to move on

# • **Chapter 2: Tablet analysis**

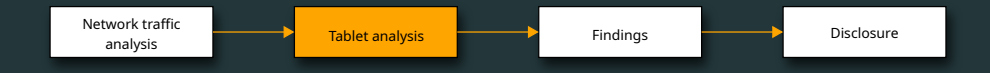

- Goal: figure out how the tablet works
- Can we connect to the tablet?

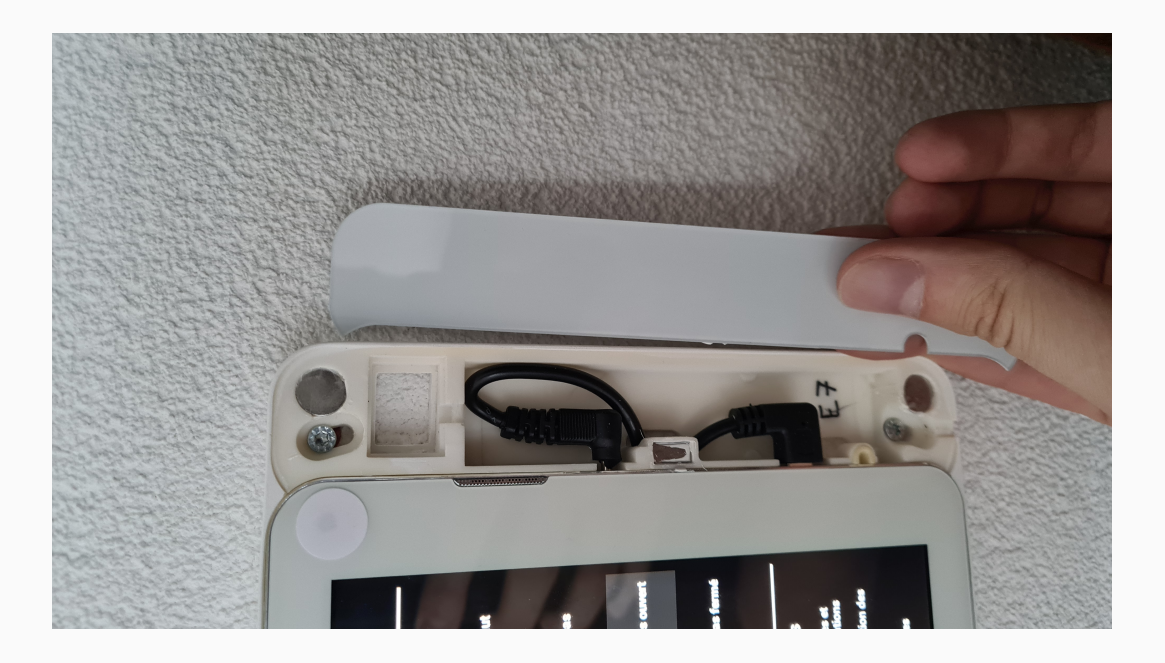

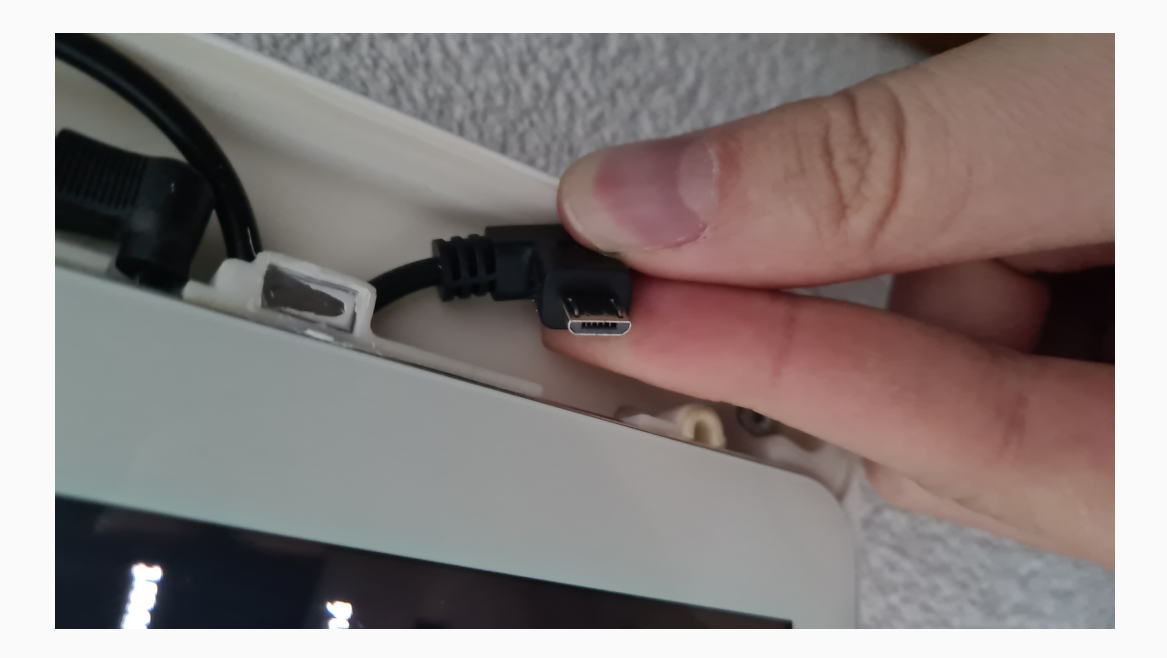

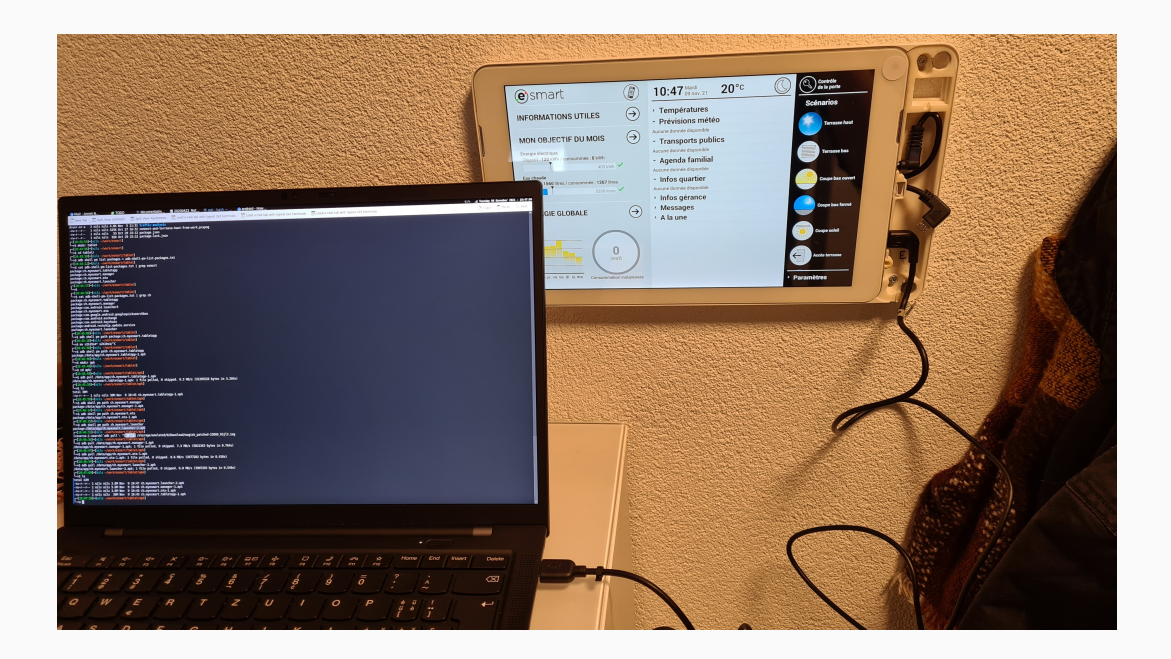

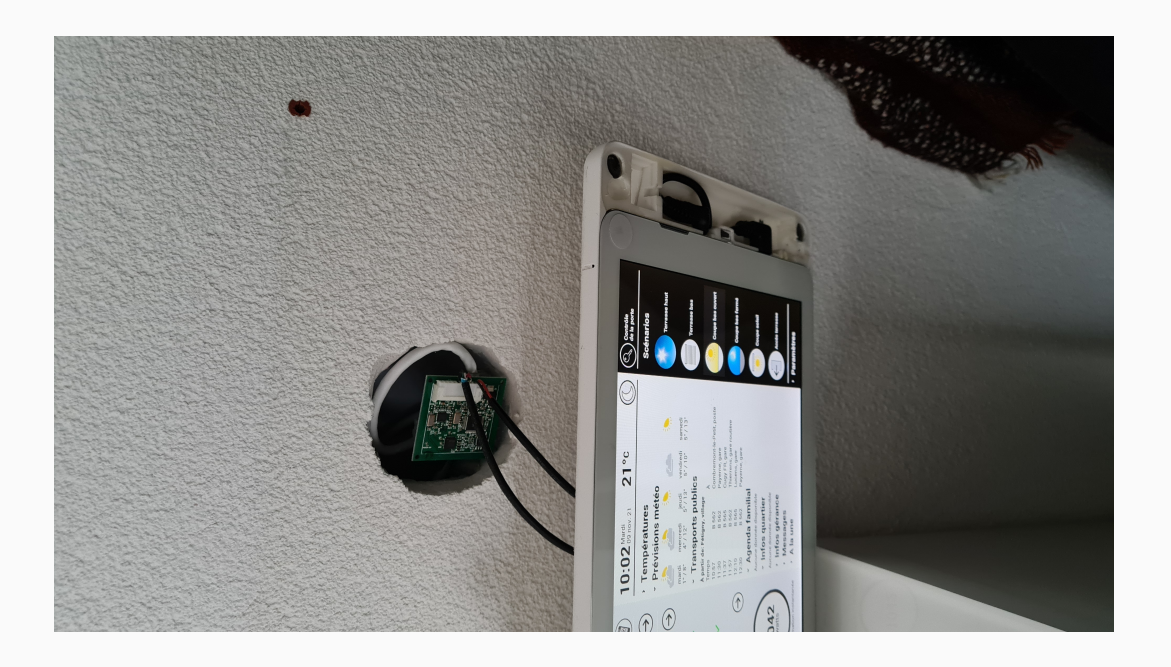

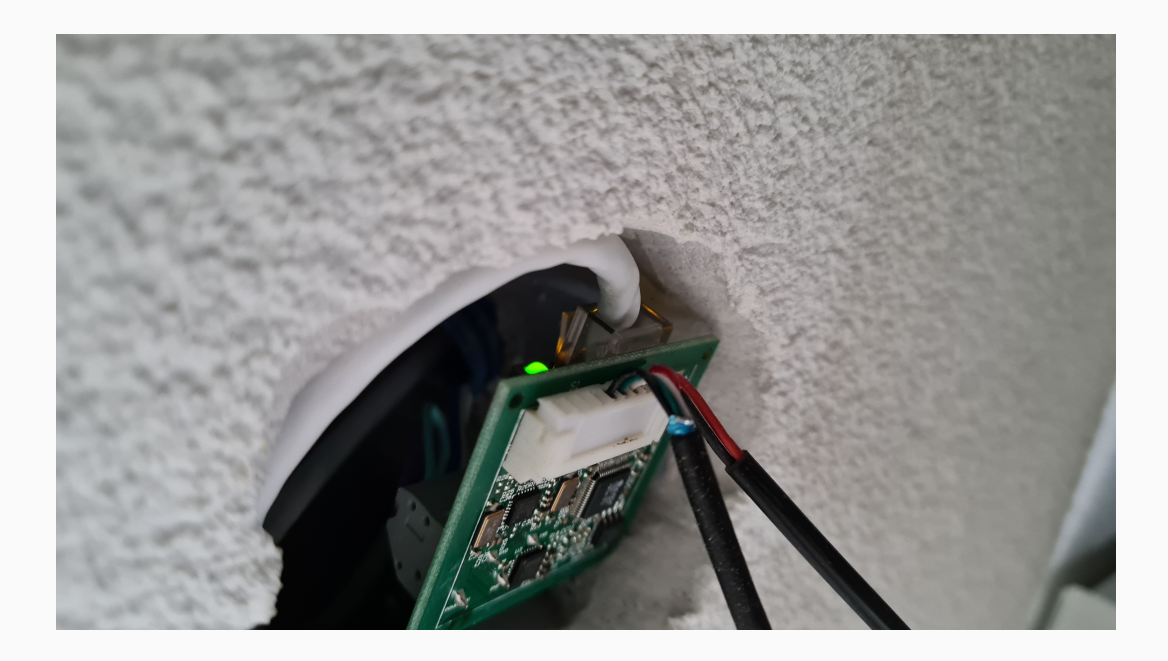

- USB debugging is enabled by default
- Tablet is rooted by default (!)
- Runs Android 4.4 (released October 2013)

#### **Enumerate installed apps**

\$ adb shell pm list packages package:ch.myesmart.tabletapp

...

package:com.teslacoilsw.quicksshd

#### **Get path of installed apk**

\$ adb shell pm path ch.myesmart.tabletapp package:/data/app/ch.myesmart.tabletapp-1.apk

#### **Get an .apk from its package name**

\$ adb pull /data/app/ch.myesmart.tabletapp-1.apk

### • Target:

- 4 eSMART apps: tabletapp, manager, ota, launcher
- SSH server app: quicksshd
- Unpack/Decompile APK: [jadx](https://github.com/skylot/jadx)
	- Was good enough for me
	- Alternative
		- **•** APK  $\rightarrow$  JAR: [enjarify](https://github.com/google/enjarify)
		- Use classical java decompiler, for example: [fernflower](https://github.com/fesh0r/fernflower) (from IntelliJ)
- eSMART apps code was non-obfuscated
	- Easy to understand what happens

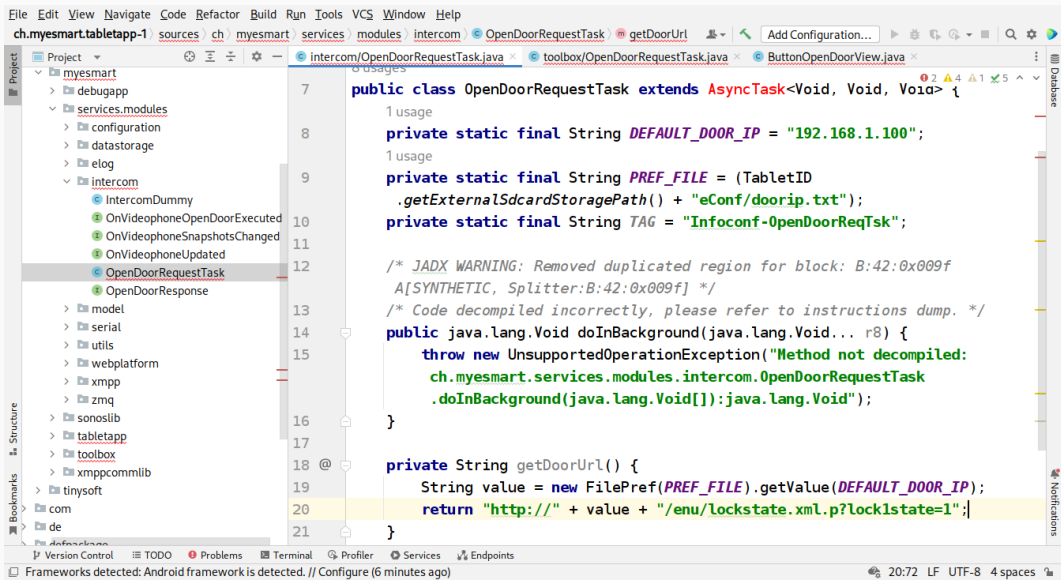

- The tablet app source code indicates that there are multiple versions of tablets that are deployed
- Mine was one of the oldest (rk3188) but there are also others
	- Rockchip rk3188, C91, C93, Finch
- Pulled files on the tablet in /data/data, /mnt/external\_sd, /mnt/internal\_sd
- File /data/data/ch.myesmart.tabletapp/files/eConf/doorip.txt contains the IP address of the building's main entrance door (10.0.5.100)
- Open door: simple HTTP GET request
	- No authentication required
	- Only have to be connected to the same wired network

**Opening my building's main entrance door**

\$ curl http://10.0.5.100/enu/lockstate.xml.p?lock1state=1

## **Neighborhood**

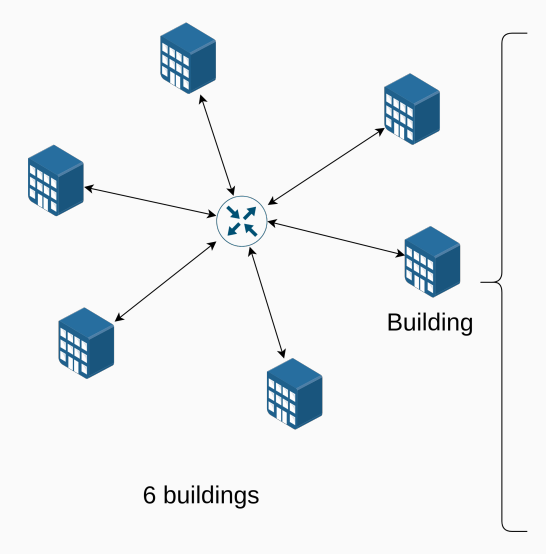

8 apartments per building

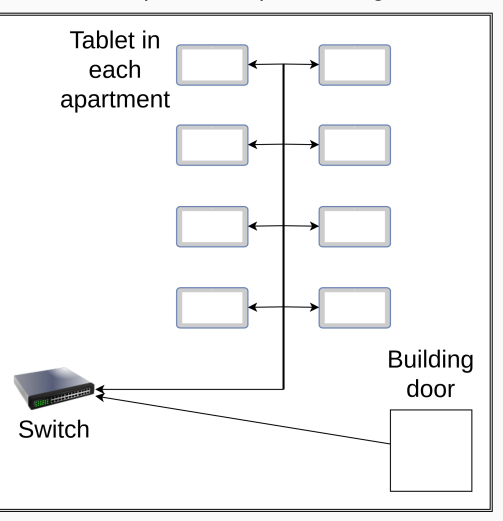

- Shared wired local IP network for all apartments in neighborhood
- Ping from my tablet to other tablets/doors works
- Can open own building's door and ping other doors
	- Suggests other 5 building doors can be opened
	- Did not proceed to exploitation for legal reasons
	- Vendor did not deny
- Tablets/doors IP is logical
	- Tablet B5 has IP 10.0.2.5
	- Building B door is 10.0.2.100
- Note: apartment doors require a physical key to be opened

# • **Chapter 3: Findings**

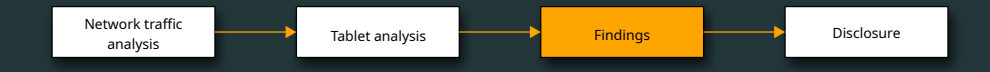

## **Overall system architecture**

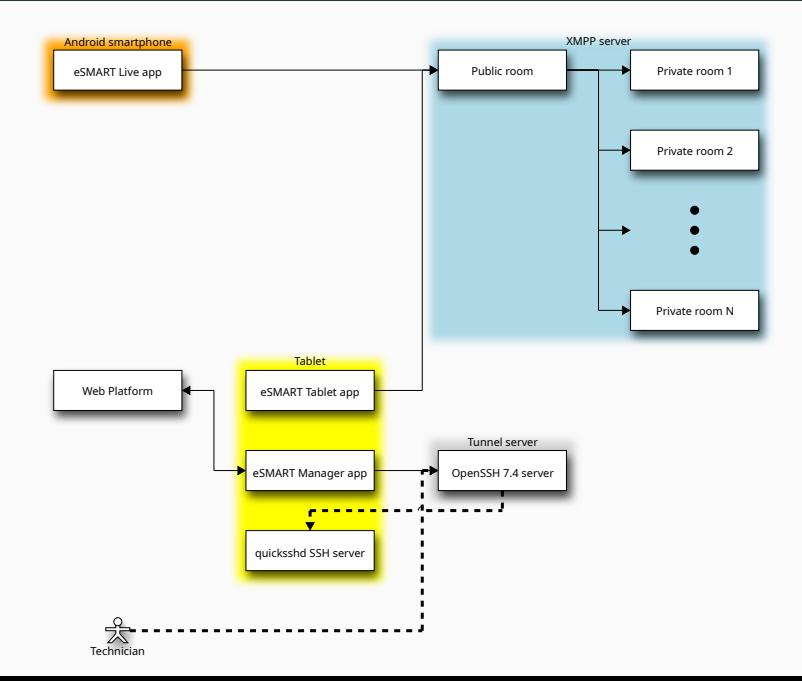

- Smartphone app connects to XMPP server at xmpp.myesmart.net
- Unique Jabber ID (JID) derived from random value  $+$  MAC address
- Uses password-based authentication (SASL with DIGEST-MD5 mechanism)
	- $\blacksquare$  Username  $=$  JID
	- Password  $=$  SHA512(JID  $+$  Random value)
- XMPP server registration is open
	- Newly deployed tablets generate credentials and register on first run
- Both tablet and smartphone join a public room on the XMPP server
- Tablet also joins a private room named as {JID}@conference.myesmart.net
- When pairing is successful, the tablet invites the smartphone to its private room
- The tablet interprets all messages received in that private room
- Private room name is basically  $JID +$  hardcoded string
	- The public room may be used to enumerate tablets and find room names
- If we know a tablet's JID, can we join the private room?
	- I have reported this potential issue to the vendor
	- Another researcher had already reported it, and they patched it early 2021
	- This was an actual issue in the past!
	- Rooms are now invite-only

## **Web platform**

• Tablet app listens for commands sent through a web app at webplatform.myesmart.net

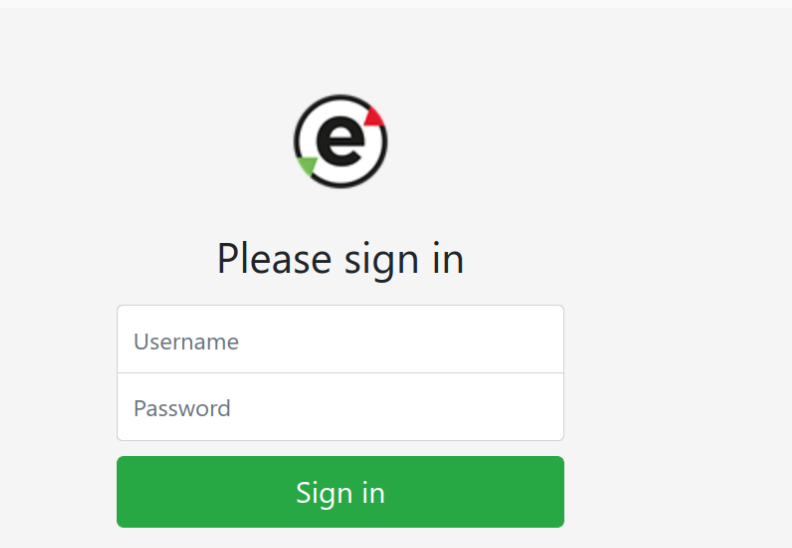

- One webplatform command tells tablet to SSH remote port forward on tunnel.myesmart.net
- eSMART technician can use opened port to connect back into tablet
- SSH server uses password authentication, whose MD5 hash is stored in a text file on the tablet. Was unable to brute force it (too long)
- However, SSH server runs on the tablet, meaning we control the server
	- Modify SSH server so that it logs passwords
	- Call eSMART hotline, pretend there is an issue with my tablet
	- Wait for technician to remotely troubleshoot, collect password
- All tablets in same deployment/neighborhood have the same password
	- Confirmed 2 tablets have same hash, vendor also confirmed same hash for all neighborhood
- **•** Tablets have a microphone and camera... privacy issue, and are rooted  $\Rightarrow$  can control apartment
- Use public key authentication instead of passwords
	- This way, even if the server is untrusted, the private key cannot be compromised
- Turn off SSH server on tablet
	- It doesn't need to run at all times, only start it when necessary
- The building owner pays for internet access used by tablets
	- **•** Enable Wi-Fi hotspot on tablet  $\Rightarrow$  get free internet access
- Pairing PIN code spamming
	- Spam all possible PIN codes (only 4-digits)
	- Wait for someone to start pairing, send PINs fast, get paired first

# • **Chapter 4: Disclosure**

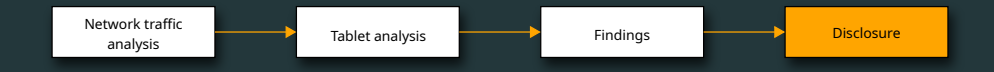

- USB debugging enabled by default
- Tablet is rooted
- Can open door of other buildings if on same network
- Usage of Android 4.4 (no more security patches)
- Tablet apps are not obfuscated
- No certificate pinning on Android smartphone app
- SSH server password authentication
- No pairing PIN code rate limiting

## **Disclosure timeline**

- December 6, 2021: Disclosure to eSMART team via email
- December 14, 2021: Acknowledge receipt
- December 15, 2021: Receive response to disclosed items
- December 16, 2021: Offer to discuss/clarify findings/impact in person after the holiday
- January 25, 2022: Send reminder to meet in person
- January 27, 2022: Settle on meeting date and time
- February 15, 2022: Meet in person
- May 10, 2022: Notify eSMART team that talk season was about to start
- May 11, 2022: Receive response saying fix is in progress and will be deployed this month if final tests are successful
- July 2022: USB debugging disabled, quicksshd uninstalled from tablet
- October 2022: New graphical user interface rolled out to tablet

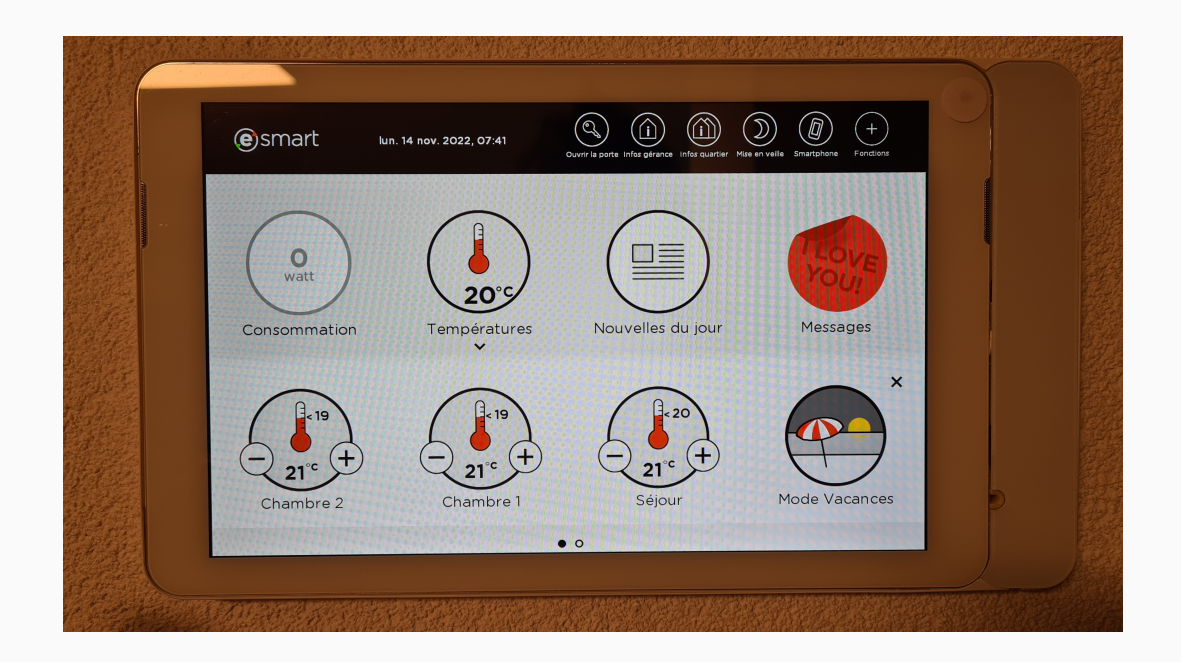

- Vendor fixed most critical issues
- Smart devices should be built with security in mind from the start
- Deep integration with house/apartment leads to even worse consequences in case of breach or failure
- If you want cool research, put smart hardware in a security researcher's house

**Thank you**

# • **Questions?**